#### **DOI: 10.12731/2227-930X-2016-2-55-66**

# **Компьютерные методы генетического анализа**

*Осипов А.Л., Трушина В.П., Чентаева Е.А.*

*Рассматриваются основные статистические методы, которые используются при проведении генетического анализа признаков человека. Исследованы методы сегрегационного анализа, анализа сцепления и аллельных ассоциаций. Разработано программное обеспечение для реализации этих методов.*

*Ключевые слова: сцепление; ассоциация; принятие решений; статистические методы; программирование; картирование; выборка; анализ.*

# **Computer methods of genetic analysis**

#### *Osipov A.L., Trushina V.P., Chentaeva E.A.*

*The basic statistical methods used in conducting the genetic analysis of human traits. We studied by segregation analysis, linkage analysis and allelic associations. Developed software for the implementation of these methods support.*

*Keywords: clutch; association; decision making; statistical methods; programming; mapping; sampling; analysis.*

Генетический анализ — это область генетики, занимающаяся выяснением механизмов генетической детерминации различных признаков. В рамках этого раздела решаются вопросы о том, сколько и, каких генов участвует в обеспечении полиморфизма признака, где они локализованы, как функционируют, взаимодействуют ли друг с другом, модифицируются ли внешними факторами и др. [2, с. 6]. Одним из важнейших этапов генетического анализа является картирование генов, которое позволяет получать информацию о позиции гена и оказывать огромное влияние на понимание механизма зарождения и развития многих болезней.

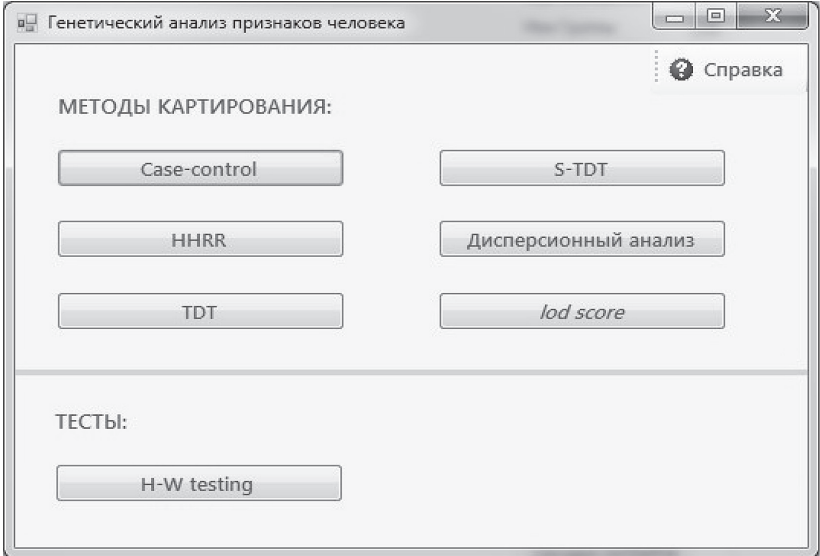

**Рис. 1.** Главная форма приложения

Целью работы является разработка программного обеспечения для генетического анализа признаков человека с помощью статистических методов анализа сцепления и ассоциаций. Основная идея картирования с помощью анализа ассоциаций заключается в следующем. Если у большинства больных в популяции мутантный аллель имеет общее происхождение, окружающие маркеры находятся с ним в неравновесии по сцеплению. Для локализации гена, контролирующего болезнь, надо найти такой маркер, один из аллелей которого преобладает у больных [3, с. 381]. С помощью анализа ассоциаций можно картировать как простые бинарные, так и количественные признаки. Материалом для анализа могут служить случайные выборки из популяции, независимые группы больных и здоровых людей или выборки родственных особей [1, с. 34]. Многообразие дизайнов эксперимента привело к созданию большого количества статистических методов анализа, соответствующих типу признака, числу и типу маркеров, структуре выборки. В разрабатываемом программном приложении имеется одна главная форма, представленная на рис. 1.

Рассмотрим работу приложения на примерах с использованием реальных данных. Пусть маркерный локус представлен тремя аллелями, распределение которых у больных и здоровых показано в таблице 1.

*Таблица 1.*

#### **Пример данных для метода Case-control**

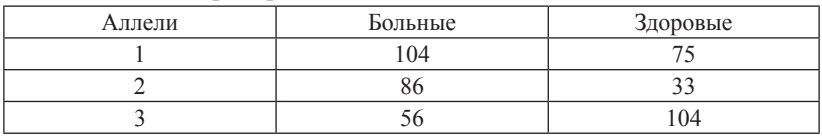

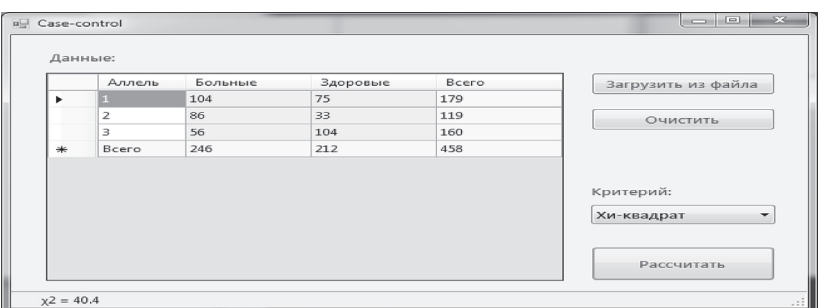

На рис. 2 показана форма Case-control и расчет показателей:

**Рис. 2.** Форма Case-control

Результат теста, полученный с помощью метода case-control при расчете критерия хи-квадрат, показан на рис. 3:

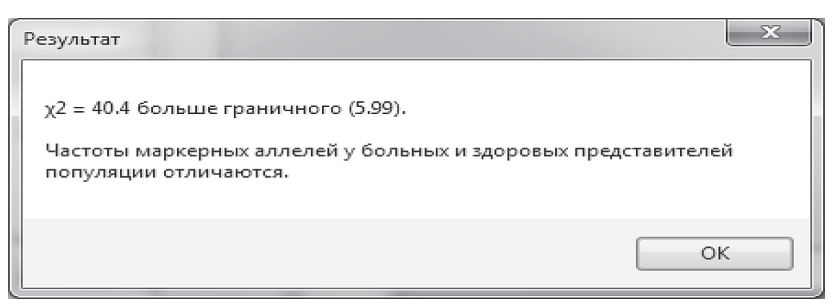

**Рис. 3.** Результат теста с помощью метода case-control

Рассмотрим еще один пример. Пусть в группу больных попали 28 человек с генотипом MM, 48 – с генотипом Mm и 19 человек с генотипом mm. В группе здоровых 29 человек с генотипом MM, 17 – с генотипом Mm и 8 человек с генотипом mm. Из этих данных легко получить распределение аллелей маркерного локуса среди больных и здоровых людей, которое и заносится в таблицу на форме Case-control. Произведем расчет критерия Odds Ratio, выбрав его из списка справа, от таблицы. На рис. 4 показана форма Case-control после ввода данных контрольного примера и расчета показателей.

| all Case-control |                              |         |          |       | $\Box$<br><b>COLLEGE</b>     |
|------------------|------------------------------|---------|----------|-------|------------------------------|
| Данные:          |                              |         |          |       |                              |
|                  | Аллель                       | Больные | Здоровые | Bcero | Загрузить из файла           |
|                  | 1                            | 104     | 75       | 179   |                              |
|                  | $\overline{2}$               | 86      | 33       | 119   | Очистить                     |
| ▶米               | Bcero                        | 190     | 108      | 298   |                              |
|                  |                              |         |          |       | Критерий:<br>Odds Ratio<br>۰ |
|                  |                              |         |          |       | Рассчитать                   |
|                  | $OR = 1.879, [1.141, 3.096]$ |         |          |       |                              |

**Рис. 4.** Форма Case-control после ввода данных

Результат теста, полученный с помощью метода case-control при расчете критерия Odds Ratio, показан на рис. 5:

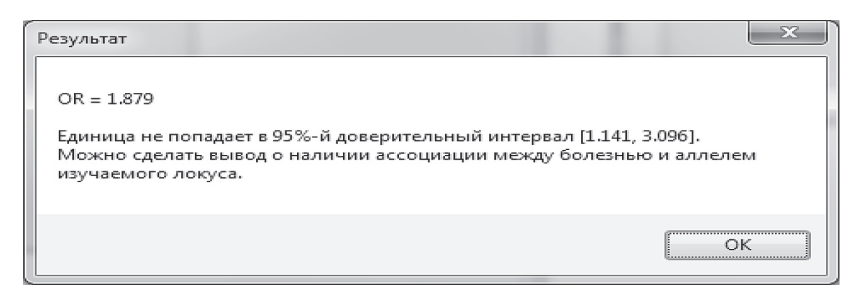

**Рис. 5.** Результат теста с помощью метода case-control при расчете OR

В качестве примера для метода HHRR рассмотрим выборку, состоящую из 100 больных детей и их родителей, и сформируем таблицу, характеризующую трансмиссию аллелей, данные которой приведены в таблице 2:

*Таблица 2.*

### **Пример данных для метода HHRR**

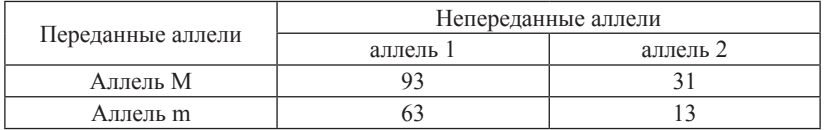

Значения, приведенные в этой таблице, используем для вычисления критерия HHRR. На рис. 6 показана форма HHRR после ввода данных:

| <b>EL HHRR</b> |                                        |                              |                              | $\Sigma$<br>▣ |
|----------------|----------------------------------------|------------------------------|------------------------------|---------------|
|                | Переданные<br>аллели                   | He<br>переданные<br>аллели М | He<br>переданные<br>аллели m | Bcero         |
|                | M                                      | 93                           | 31                           | 124           |
|                | m                                      | 63                           | 13                           | 76            |
|                | Bcero                                  | 156                          | 44                           | 200           |
|                | Очистить                               |                              |                              | Вычислить     |
|                | HHRR = $12.19$ , df = $1$ , P = 0.0005 |                              |                              | - 22          |

**Рис. 6.** Форма HHRR после ввода данных

Результат теста с помощью метода HHRR показан на рис. 7:

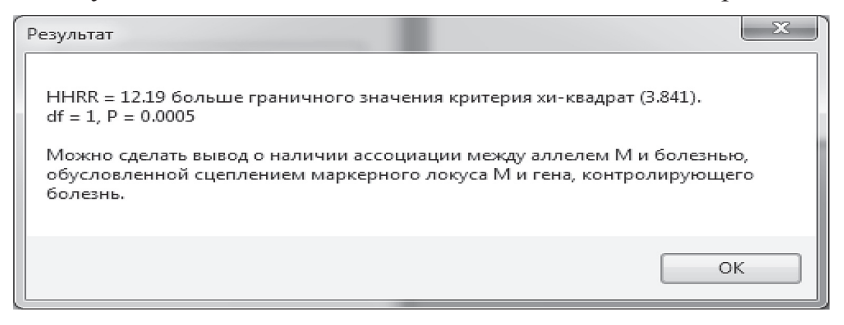

**Рис. 7.** Результат теста с помощью метода HHRR

В качестве данных для примера тестирования с помощью метода TDT рассмотрим значения, приведенные выше в таблице 2. На рис. 8 показана форма TDT после ввода данных.

| all TDT |                                   |                              |                              | $\Sigma$<br>▣ |
|---------|-----------------------------------|------------------------------|------------------------------|---------------|
|         |                                   | обычный                      |                              |               |
|         | Переданные<br>аллели              | He<br>переданные<br>аллели М | He<br>переданные<br>аллели m | Bcero         |
|         | M                                 | 93                           | 31                           | 124           |
| ь       | m                                 | 63                           | 13                           | 76            |
|         | Всего                             | 156                          | 44                           | 200           |
|         | Очистить                          |                              |                              | Вычислить     |
|         | $TDT = 10.89$ , df = 1, P = 0.001 |                              |                              |               |

**Рис. 8.** Форма TDT после ввода данных

Результат теста, полученный с помощью метода TDT при расчете обычного критерия, показан на рис. 9:

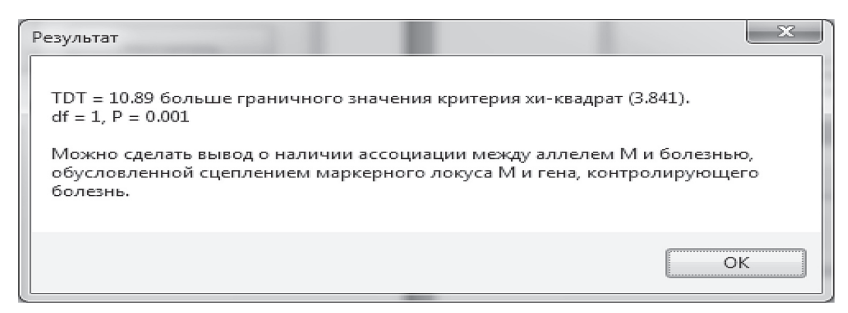

**Рис. 9.** Результат теста с помощью метода TDT

На рис. 10 показана форма TDT после ввода данных и расчета критерия TDT, основанного на отношении правдоподобия.

| all TDT |                      |                                                              |                               | $\Sigma$<br>$\vert$ = $\vert$ |
|---------|----------------------|--------------------------------------------------------------|-------------------------------|-------------------------------|
|         |                      |                                                              | основ. на отн. правдоподобия  |                               |
|         | Переданные<br>аллели | He<br>переданные<br>аллели М                                 | He.<br>переданные<br>аллели m | Bcero                         |
|         | м                    | 93                                                           | 31                            | 124                           |
|         | m                    | 63                                                           | 13                            | 76                            |
|         | Всего                | 156                                                          | 44                            | 200                           |
|         | Очистить             |                                                              |                               | Вычислить                     |
|         |                      | Критерий отношения правдоподобия = 11.11, df = 1, P = 0.0009 |                               | $\mathbb{R}$                  |

**Рис. 10.** Форма TDT после ввода данных

Результат теста, полученный с помощью метода TDT при расчете критерия, основанного на отношении правдоподобия, показан на рис. 11:

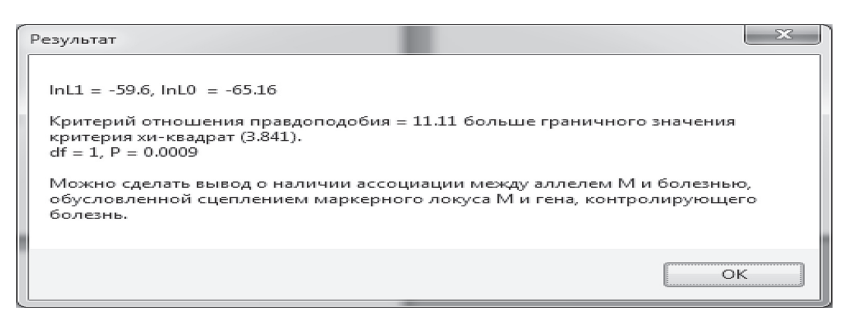

**Рис. 11.** Результат теста с помощью метода TDT при расчете критерия, основанного на отношении правдоподобия

В качестве примера возьмем выборку, состоящую из трех ядерных родословных, в которых не известны генотипы обоих родителей, но генотипировано по несколько потомков, среди которых встречаются как больные, так и здоровые. Эти данные были внесены в таблицу на форме S-TDT и выделены в ней розовым цветом. На рис. 12 показана форма S-TDT после ввода данных и расчета статистики.

|                   |              |                | Генотип        |              |                  | Число аллелей Му<br>больных сибов |                      |   |
|-------------------|--------------|----------------|----------------|--------------|------------------|-----------------------------------|----------------------|---|
| Номер<br>сибства, | Статус сибов | <b>MM</b>      | Mm             | mm           | Наблю Ожи-<br>Yi | даемое даемое<br>Ei               | Дис-<br>персия<br>Vi |   |
| $\mathbf{1}$      | Больные      | $\mathbf{1}$   | $\overline{2}$ | $\circ$      | 4                | 3                                 | 0.6                  |   |
|                   | Здоровые     | $\circ$        | $\mathbf{1}$   | $\mathbf{1}$ |                  |                                   |                      |   |
| 2                 | Больные      | $\overline{2}$ | $\circ$        | $\Omega$     | 4                | 3.33                              | 0.22                 | ⊣ |
|                   | Здоровые     | $\circ$        | $\mathbf{1}$   | $\Omega$     |                  |                                   |                      |   |
| 3                 | Больные      | $\overline{a}$ | $\mathbf{1}$   | $\Omega$     | 5                | 3.75                              | 0.69                 |   |
|                   | Здоровые     | $\circ$        | $\circ$        | л            |                  |                                   |                      |   |
| Сумма             |              |                |                |              | 13               | 10.08                             | 1.51                 |   |
|                   |              |                |                |              |                  |                                   |                      |   |
| Очистить          |              |                |                |              |                  | Вычислить                         |                      |   |

**Рис. 12.** Форма S-TDT после ввода данных и расчета статистики

Результат, полученный с помощью метода S-TDT, показан на рис. 13:

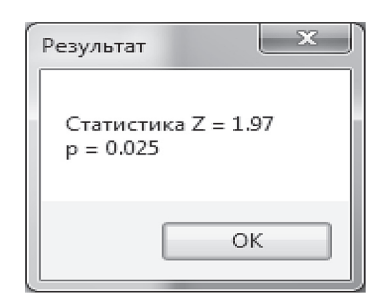

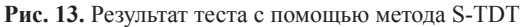

|   | İ                  | <b>MM</b> | Mm       | mm       | ۸ | Загрузить из файла |
|---|--------------------|-----------|----------|----------|---|--------------------|
|   | 7                  | $-0.174$  | $-0.154$ | $-0.157$ |   |                    |
|   | 8                  | $-2.297$  | 1.108    | $-0.714$ |   | Очистить           |
|   | 9                  | $-1.519$  | $-1.195$ | 0.041    |   |                    |
|   | 10                 | 0.618     | 0.562    | 0.687    |   |                    |
|   | 11                 | $-1.438$  | $-1.098$ | $-0.246$ |   |                    |
|   | 12                 | 0.156     | 1.927    | 0.988    |   |                    |
|   | 13                 | 2.209     | $-0.412$ | $-0.42$  |   |                    |
|   | 14                 | 0.117     | 0.897    | 0.355    |   |                    |
|   | 15                 | $-0.285$  | $-0.14$  | $-0.349$ |   |                    |
|   | 16                 | 0.867     | 1.007    | $-0.289$ | ≡ |                    |
|   | 17                 | 0.758     | 0.85     | 0.119    |   |                    |
|   | 18                 | $-0.161$  | $-0.454$ | $-0.051$ |   |                    |
|   | 19                 | $-1.058$  | $-1.328$ | $-0.538$ |   |                    |
|   | 20                 | $-0.683$  | 0.454    | 1.831    |   |                    |
| ₩ | $\bar{\mathbf{x}}$ | $-0.1987$ | 0.1715   | 0.2935   |   |                    |
|   |                    | m.        |          | b        |   | Рассчитать         |

**Рис. 14.** Форма «Дисперсионный анализ» после ввода данных

Заполним таблицу на форме «Дисперсионный анализ» значениями количественного признака у особей с различными генотипами маркерного локуса.

На рис. 14 показана форма для ввода данных и анализа ассоциаций с помощью дисперсионного анализа после загрузки данных из файла и расчетов:

Результат дисперсионного анализа показан на рис. 15:

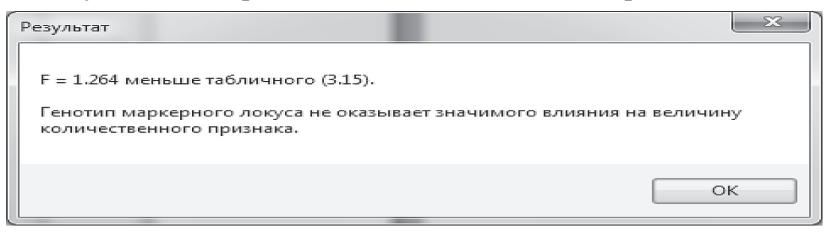

**Рис. 15.** Результат дисперсионного анализа

Для расчета равновесия Харди-Вайнберга возьмем выборку, состоящую из двухсот неродственных особей, которые были генотипизированы по десяти SNP маркерам. Результаты генотипирования представлены в таблице 3.

*Таблица 3.*

| Номер   |                      | Наблюдаемые численности генотипов |             |           |
|---------|----------------------|-----------------------------------|-------------|-----------|
| маркера | N <sub>0</sub><br>MM | N <sub>0</sub><br>Mm              | $N^0$<br>mm | <b>NA</b> |
|         | 114                  | 80                                |             |           |
|         | 56                   | 111                               | 32          |           |
|         | 168                  | 29                                |             |           |
|         | 167                  | 26                                |             |           |
|         | 60                   | 96                                | 44          |           |
|         | 95                   | 90                                |             |           |
|         | 51                   | 110                               | 39          |           |
|         | 118                  | 48                                | 22          | 12.       |
|         | 121                  | 60                                | ١q          |           |
|         | 79                   | 95                                | 25          |           |

**Пример данных для расчета равновесия Харди-Вайнберга**

На рис. 16 показана форма для расчета равновесия Харди-Вайнберга после загрузки данных из файла:

На рис. 17 показана эта же форма после расчета статистики. Полужирным шрифтом и розовым цветом в последнем столбце выделены отличия на уровне значимости p < 0.5. Это говорит о том, что численности генотипов трех из десяти маркеров не соответствуют ожидаемым при равновесии Харди-Вайнберга, и указывает на присутствие ошибок. Для устранения этих ошибок проводят коррекцию данных с последующим тестированием.

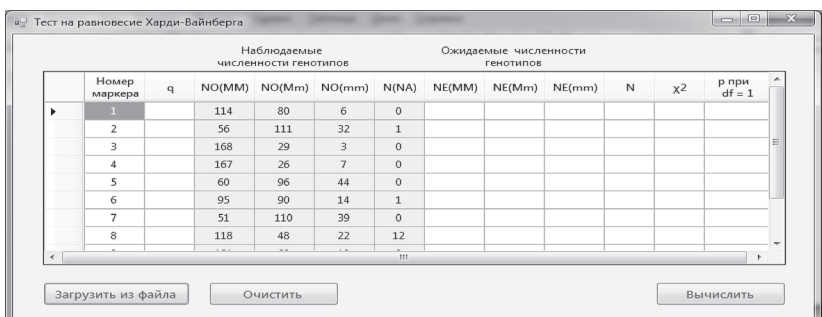

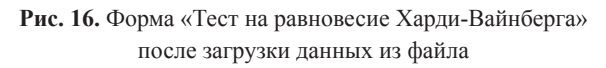

|            |                    |           |        | Наблюдаемые<br>численности генотипов |                |              |        | Ожидаемые численности<br>генотипов |        |      |        |                   |                     |
|------------|--------------------|-----------|--------|--------------------------------------|----------------|--------------|--------|------------------------------------|--------|------|--------|-------------------|---------------------|
|            | Номер<br>маркера   | q         | NO(MM) | NO(Mm)                               | NO(mm)         | N(NA)        | NE(MM) | NE(Mm)                             | NE(mm) | N    | $x^2$  | р при<br>$df = 1$ | $\hat{\phantom{a}}$ |
|            | $\overline{2}$     | 0.44      | 56     | 111                                  | 32             | $\mathbf{1}$ | 62.41  | 98.07                              | 38.53  | 199  | 3.47   | 0.0625            |                     |
|            | 3                  | 0.088     | 168    | 29                                   | 3              | $\circ$      | 166.35 | 32.1                               | 1.55   | 200  | 1.67   | 0.1963            |                     |
|            | 4                  | 0.1       | 167    | 26                                   | $\overline{7}$ | $\mathbf 0$  | 162    | 36                                 | 2      | 200  | 15.43  | 0.0001            |                     |
|            | 5                  | 0.46      | 60     | 96                                   | 44             | $\mathbf 0$  | 58.32  | 99.36                              | 42.32  | 200  | 0.23   | 0.6315            | E                   |
|            | 6                  | 0.296     | 95     | 90                                   | 14             | $\mathbf{1}$ | 98.63  | 82.94                              | 17.44  | 199  | 1.41   | 0.2351            |                     |
|            | $\overline{7}$     | 0.47      | 51     | 110                                  | 39             | $\mathbf{0}$ | 56.18  | 99.64                              | 44.18  | 200  | 2.16   | 0.1416            |                     |
|            | 8                  | 0.245     | 118    | 48                                   | 22             | 12           | 107.16 | 69.55                              | 11.28  | 188  | 17.96  | $\Omega$          |                     |
|            | 9                  | 0.245     | 121    | 60                                   | 19             | $\mathbf{0}$ | 114    | 73.99                              | 12     | 200  | 7.16   | 0.0075            | ÷                   |
| $\epsilon$ | $\sim$             | $- - - -$ | $- -$  | $=$ $-$                              | $= -$          | m.           | ----   | ----                               | ----   | 1.11 | $-1.1$ |                   |                     |
|            | Загрузить из файла |           |        | Очистить                             |                |              |        |                                    |        |      |        | Вычислить         |                     |

**Рис. 17.** Форма «Тест на равновесие Харди-Вайнберга» после расчета статистики

Перечисленные выше методы, а также тест Хайди-Вайнберга, применяемый для контроля генотипирования случайной выборки особей из популяции, были реализованы в виде программного приложения для генетического анализа признаков человека на языке C# в среде Visual Studio 2012. Созданная программа будет полезна специалистам в области генетики, и поможет гораздо быстрее проводить генетические тесты.

# *Список литературы*

1. Аксенович Т.И., Белоногова Н.М. Картирование генов с помощью неравновесия по сцеплению или аллельных ассоциаций: учебное

пособие / Новосибирский государственный ун-т. Новосибирск, 2008. 98 с.

- 2. Аксенович Т.И. Статистические методы генетического анализа признаков человека: учеб. пособие / Новосиб. гос. ун-т Новосибирск, 2003. 160 с.
- 3. Трушина В.П., Пятницев Д.В. Мобильное приложение для принятия решений с помощью методов анализа ассоциаций // В мире научных открытий. 2015. № 8.1 (68). С. 377–384.

# *References*

- 1. Aksenovich T.I., Belonogova N.M. *Kartirovanie genov s pomoshch'yu neravnovesiya po stsepleniyu ili allel'nykh assotsiatsiy* [Mapping genes using linkage disequilibrium or allelic association]. Novosibirsk, 2008. 98 p.
- 2. Aksenovich T.I. *Statisticheskie metody geneticheskogo analiza priznakov cheloveka* [Statistical methods for the genetic analysis of human traits]. Novosibirsk, 2003. 160 p.
- 3. Trushina V.P., Pyatnitsev D.V*. V mire nauchnykh otkrytiy*. 2015.  $N<sub>2</sub>$  8.1 (68), pp. 377–384.

# **ДАННЫЕ ОБ АВТОРАХ**

### **Осипов А.Л., Трушина В.П., Чентаева Е.А.**

*Новосибирский государственный университет экономики и управления*

*ул. Каменская 52/1, г. Новосибирск, 630099, Российская Федерация alosip@mail.ru*

# **DATAABOUT THE AUTHORS**

### **Osipov A.L., Trushina V.P., Chentaeva E.A.**

*Novosibirsk State University of Economics and Management 52/1, Kamenskaya Str., Novosibirsk, 630099, Russian Federation alosip@mail.ru*